## IT'S HERE!

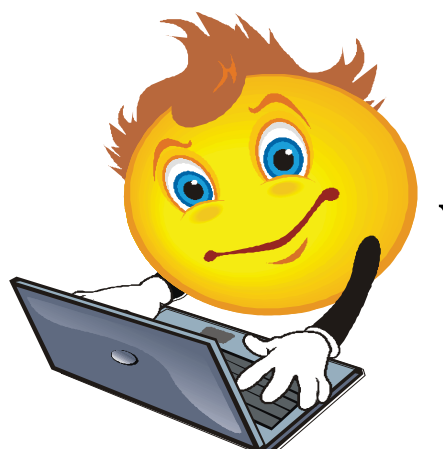

## **You can now access your account online!**

Visit: billingservices.cliftonlarsonallen.com/ubs

## **USE THE CUSTOMER PORTAL TO:**

- SIGN UP FOR E-BILLS
- VIEW AND RE-PRINT CURRENT AND PREVIOUS BILLS
	- VIEW PREVIOUS TRANSACTIONS
- PAY YOUR MONTHLY BILL VIA CREDIT-CARD OR EFT

*\*There is a convenience fee associated with using this option, the fee will be specified on the website.*

CHANGE YOUR BILLING ADDRESS

## **TO ACCESS THE PORTAL:**

(billingservices.cliftonlarsonallen.com/ubs)

- 1) Open a web-browser and enter the Billing Services web address in the address bar.
- 2) Click on the link for the District you make your payment to.
- 3) Follow the instructions for entering your account number and default password. You will be able to change your password once you have entered the portal for the first time.

For account portal questions, password recovery, and general assistance with logging on, please call Billing Services at 303-265-7949.